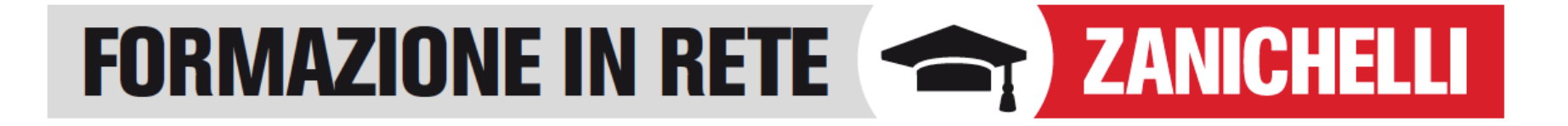

## **Come far allenare gli studenti**

# ZTE Condividere esercizi interattivi con un link diretto

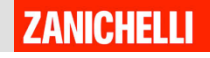

# Per iniziare

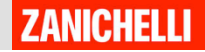

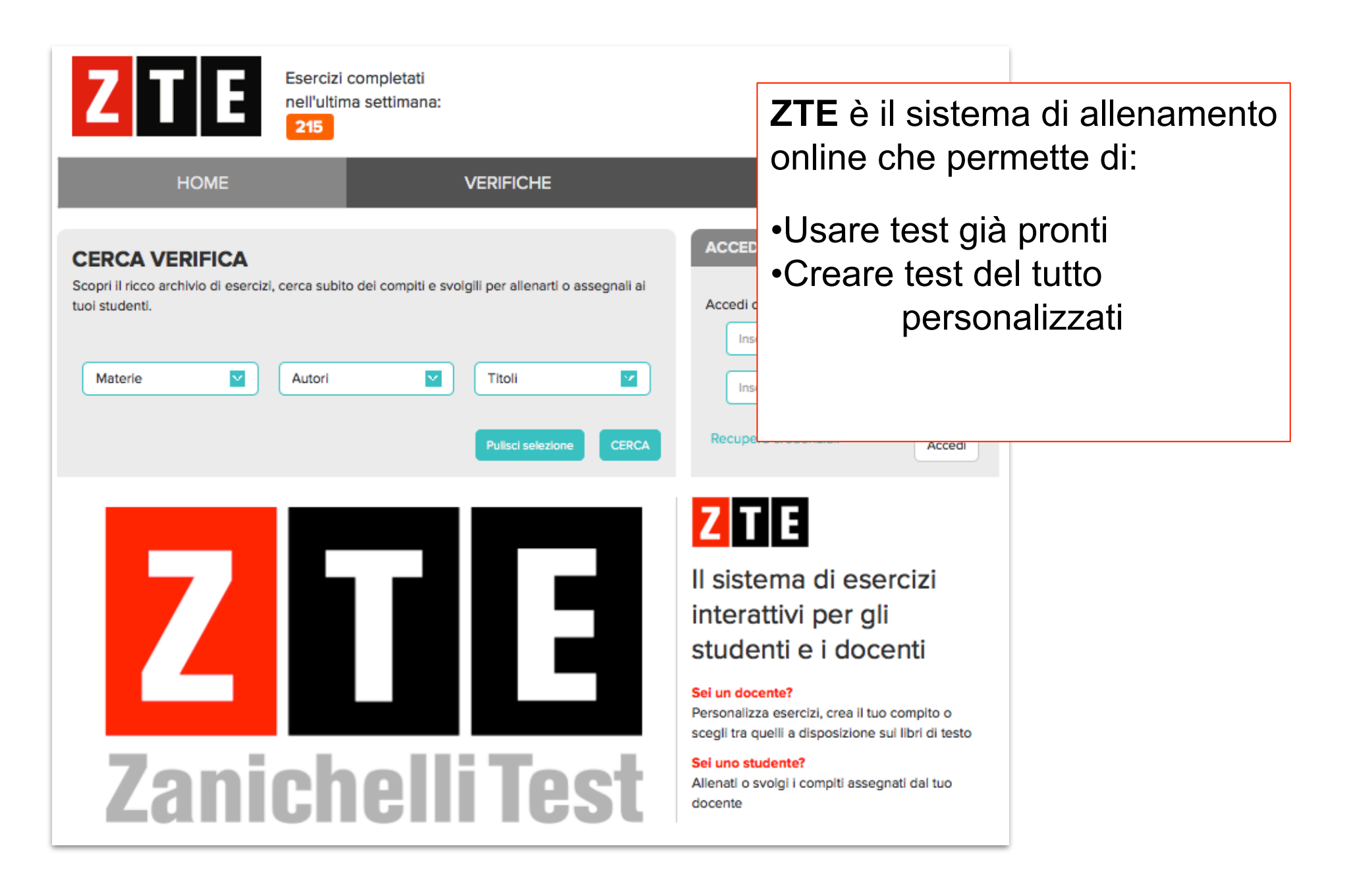

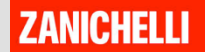

#### Vai su zte-universita.zanichelli.it

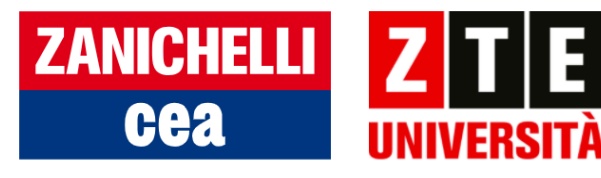

Esercizi completati nell'ultima settimana: 25178

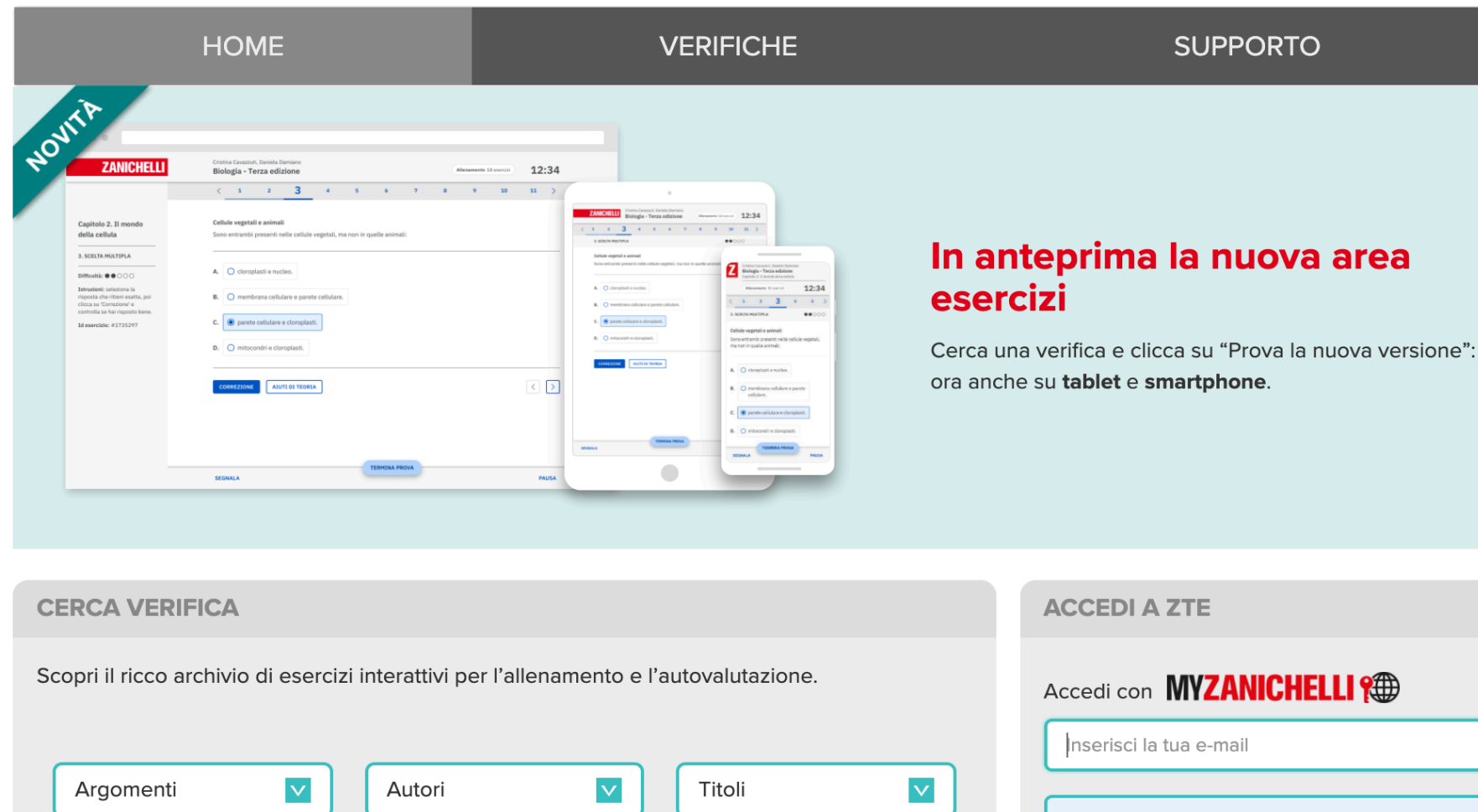

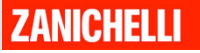

......

## Esercizi già pronti

La maggior parte di libri Zanichelli e CEA ha esercizi su ZTE.

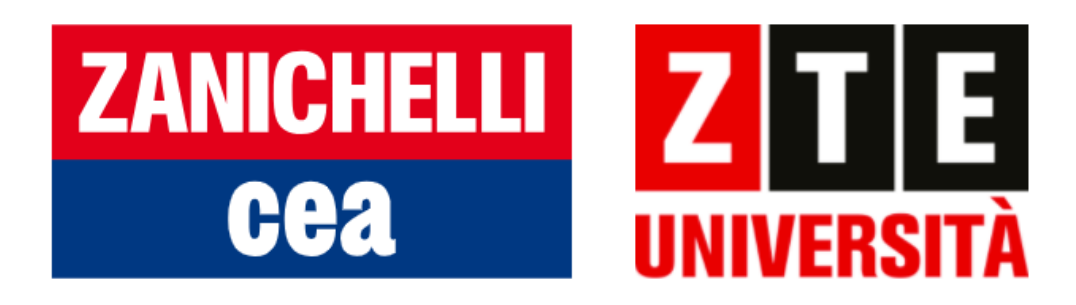

Per ogni capitolo sono presenti esercizi di allenamento e di test.

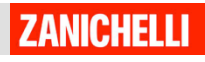

## **ZTE**

#### Cerca i test per materia, o per autore o titolo...

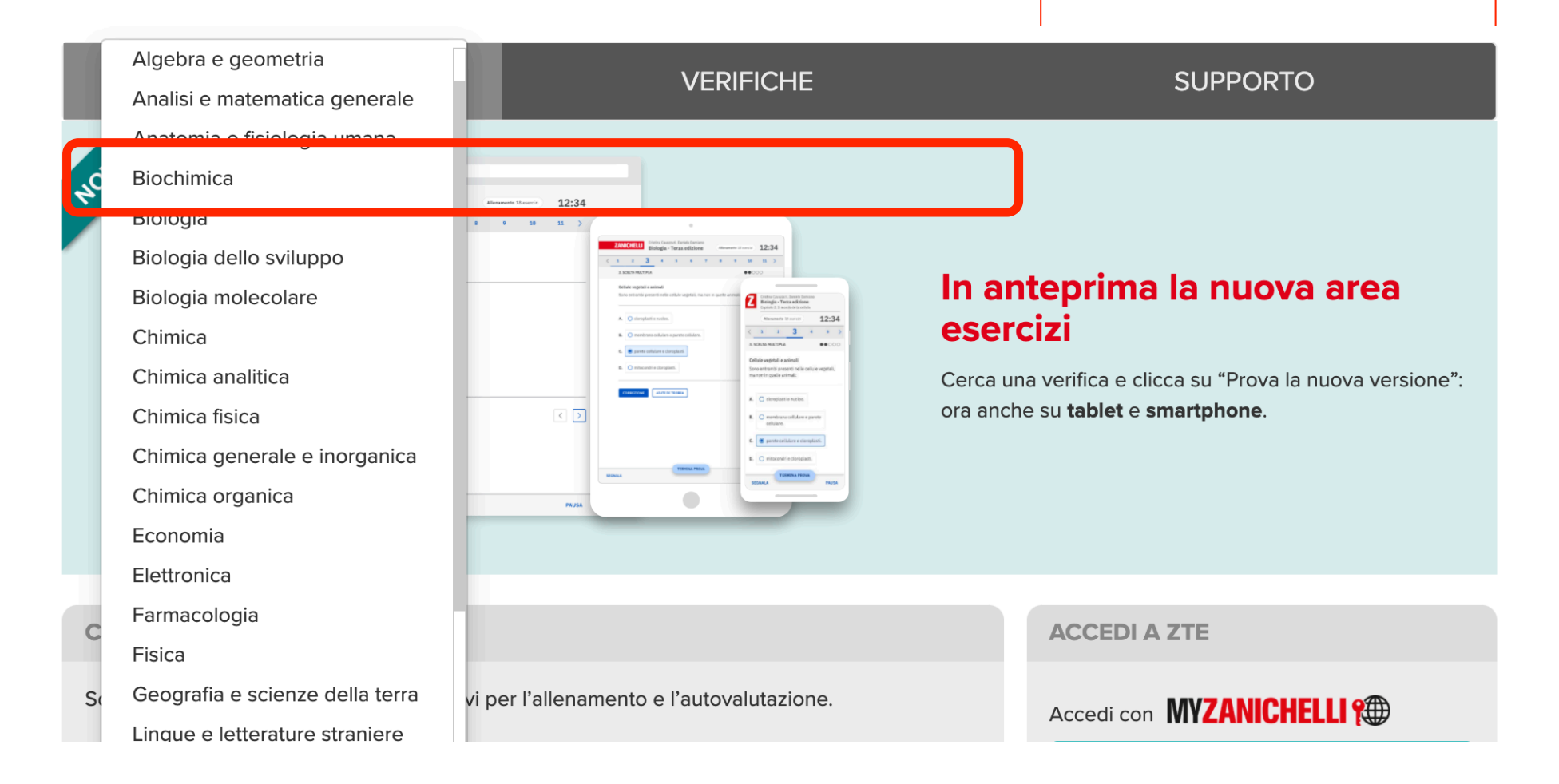

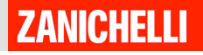

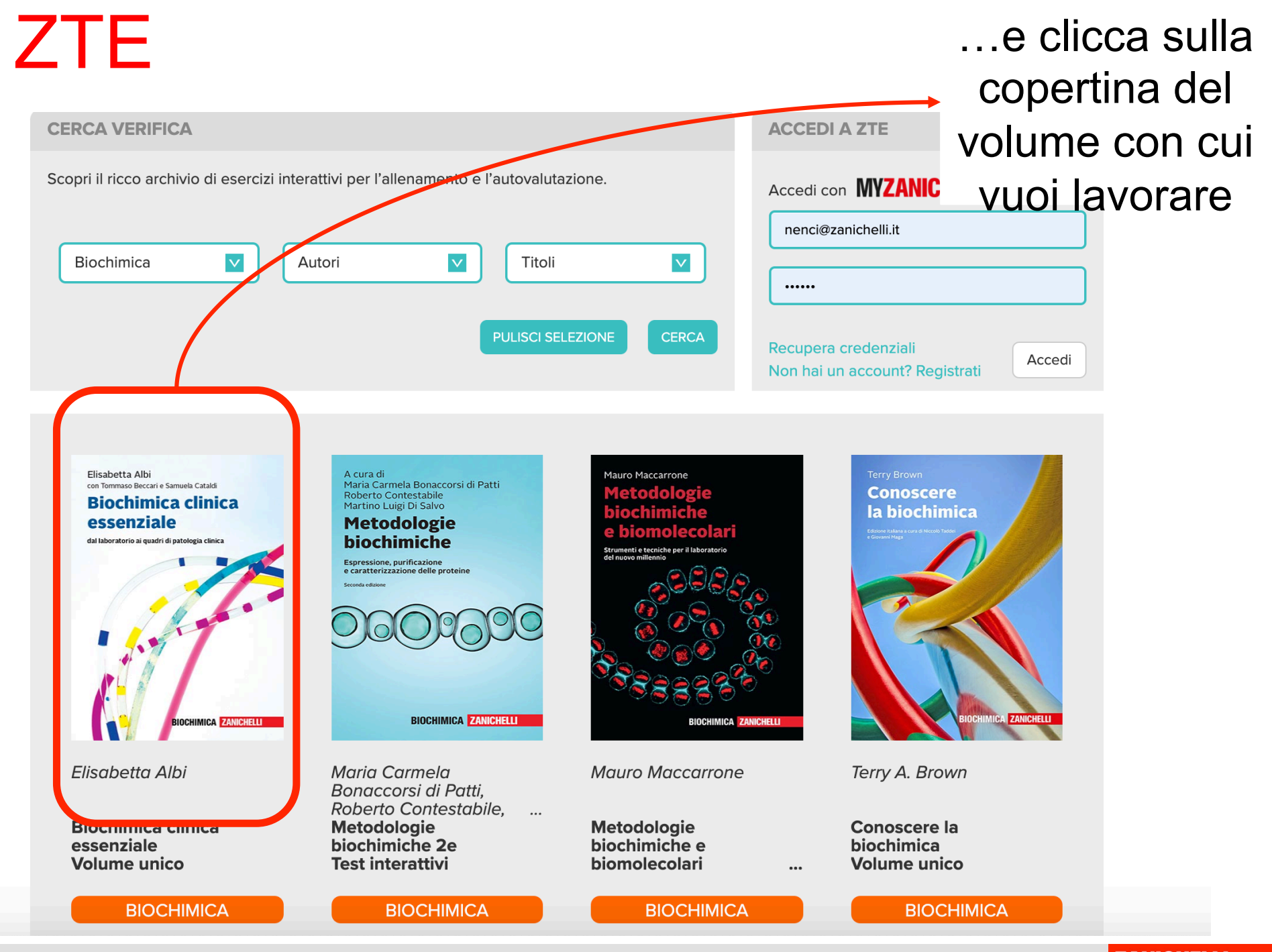

**ZANICHELLI** 

#### Due modalità: James E. Brady, Fred Senese 1121003 Jarom E. Brady<br>Free Brown Chimica Chimica Allenamento **Company de la chimidad de la chimidad de la chimidad de la chimidad de la chimidad de la chimidad de la chimidad de la chimidad de la chimidad de la chimidad de la chimidad de la chimidad de la chimidad de la VERIFICA** TEST & **ALLENAMENTO** Capitolo 1 - Dalla massa degli atomi alla mole Anteprima Anteprima e. Capitolo 2 - La composizione delle sostanze Anteprima Anteprima e. e i calcoli stechiometrici Capitolo 3 - La struttura dell'atomo Anteprima Anteprima e. Capitolo 4 - Dalla configurazione elettronica Anteprima Anteprima e. alle proprietà periodiche degli elementi Capitolo 5 - I legami chimici e le loro Anteprima e. Anteprima caratteristiche energetiche Capitolo 6 - Dai legami alla forma delle Anteprima e. Anteprima molecole Capitolo 7 - La teoria sulla formazione dei Anteprima Anteprima e. legami chimici Capitolo 8 - La nomenclatura e la Anteprima Anteprima e. classificazione dei composti

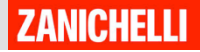

### Allenamento

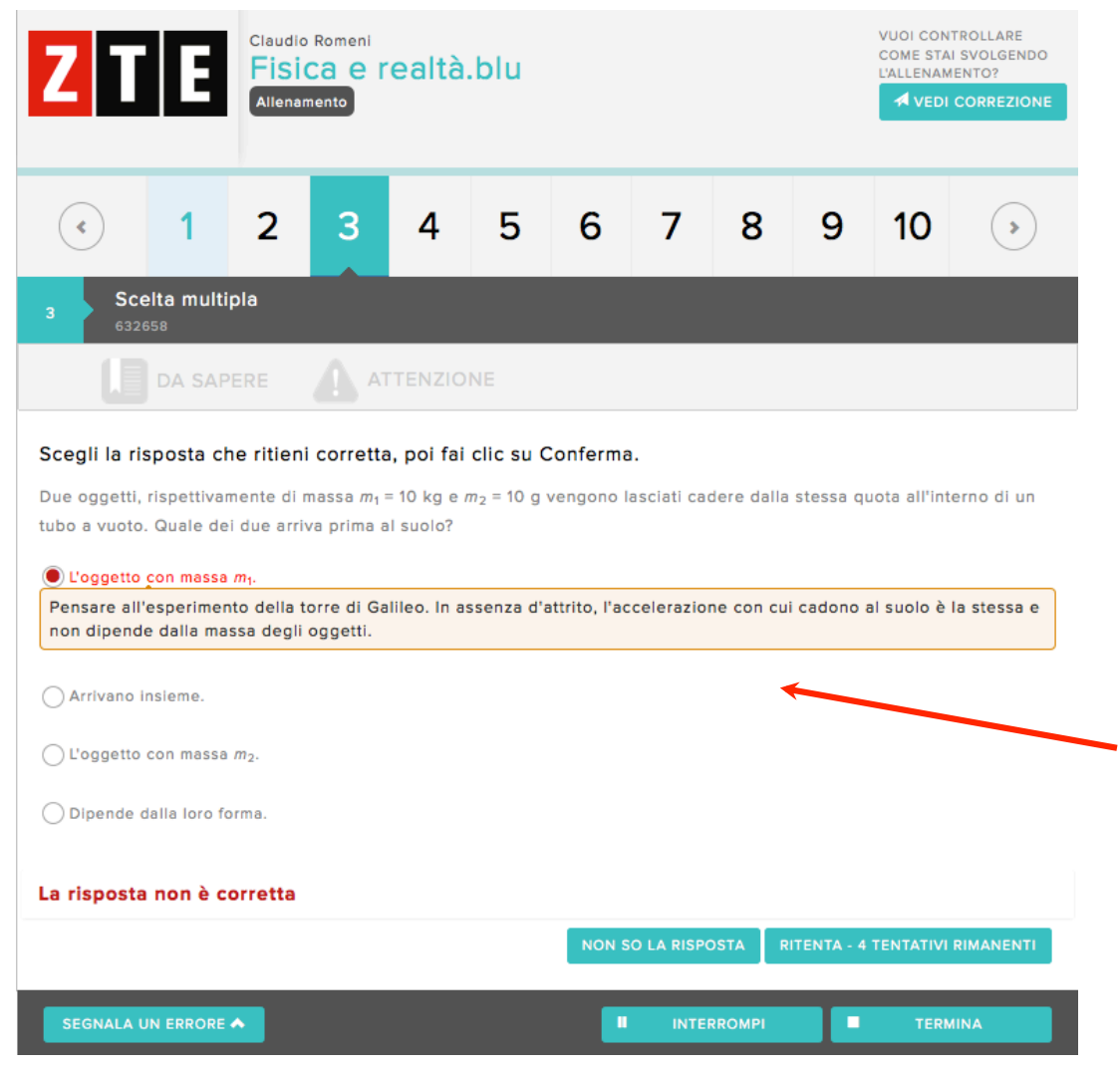

• Non c'è bisogno di fare log in

• Ogni domanda ha un feedback: "Hai sbagliato… perché…"

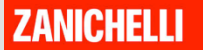

SEGNALA UN ERRORE

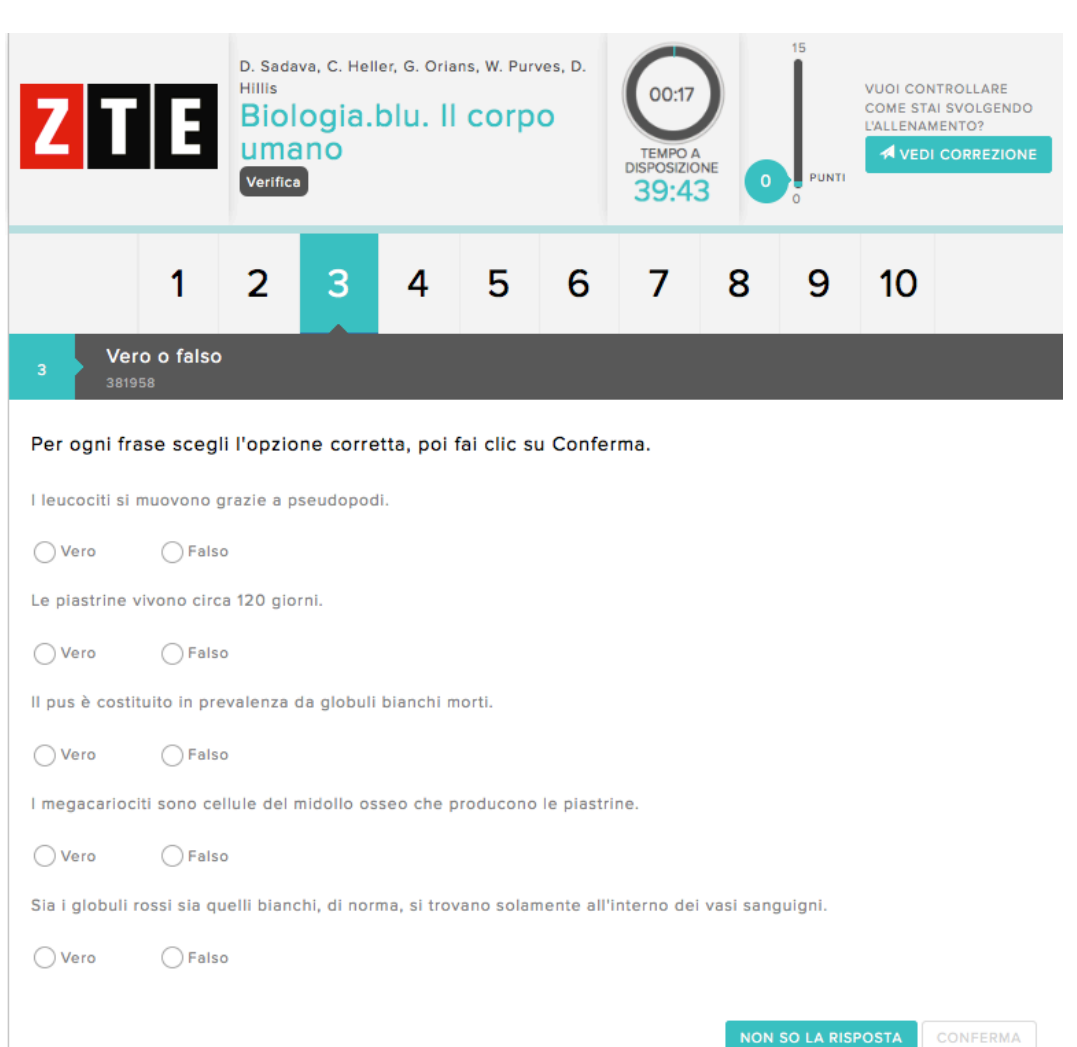

Test external of the Sideve fare Log in contract to the Sideve fare Log in contract of the Sideve fare Log in contract of the Sideve fare Log in contract of the Sideve fare Log in contract of the Sideve fare Log in contrac le credenziali myZanichelli 

- Test a tempo
- Non ci sono feeback

• I risultati del test sono salvati e lo studente ne tiene traccia nell'area CORREZIONI

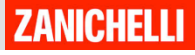

п

# Condividere esercizi con un link diretto

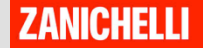

### Allenamento

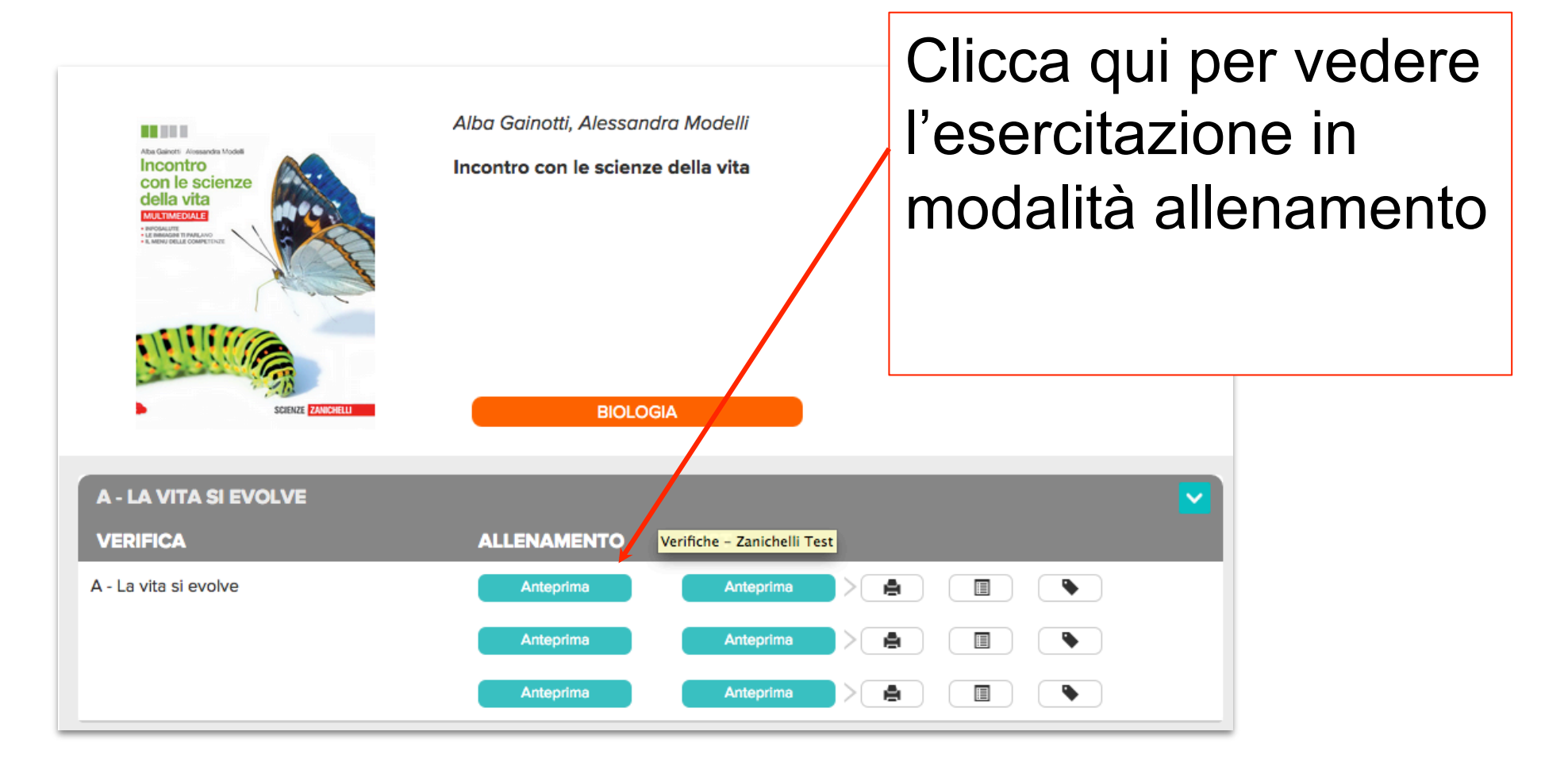

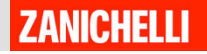

### Allenamento

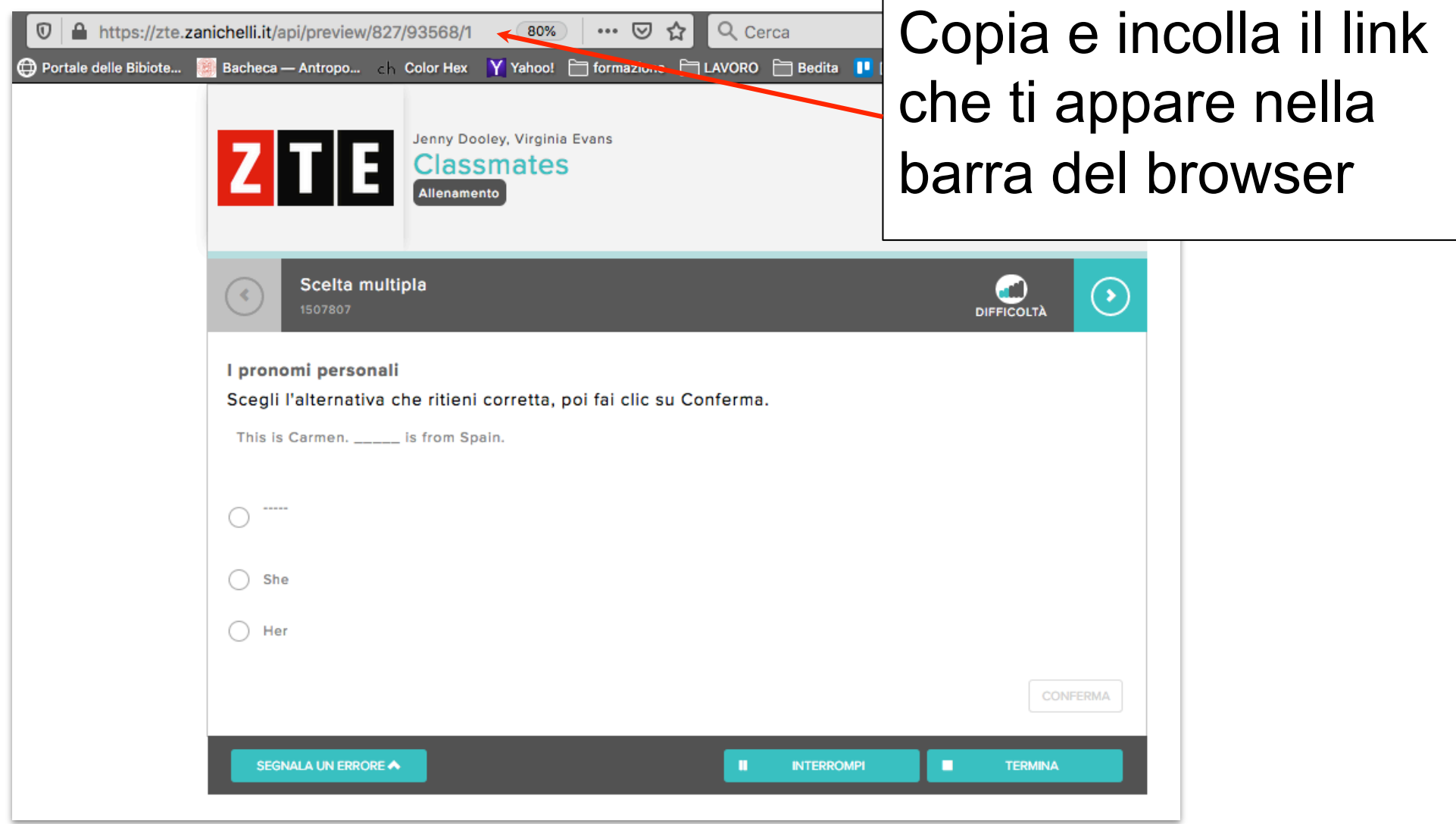

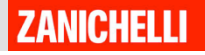

### Test

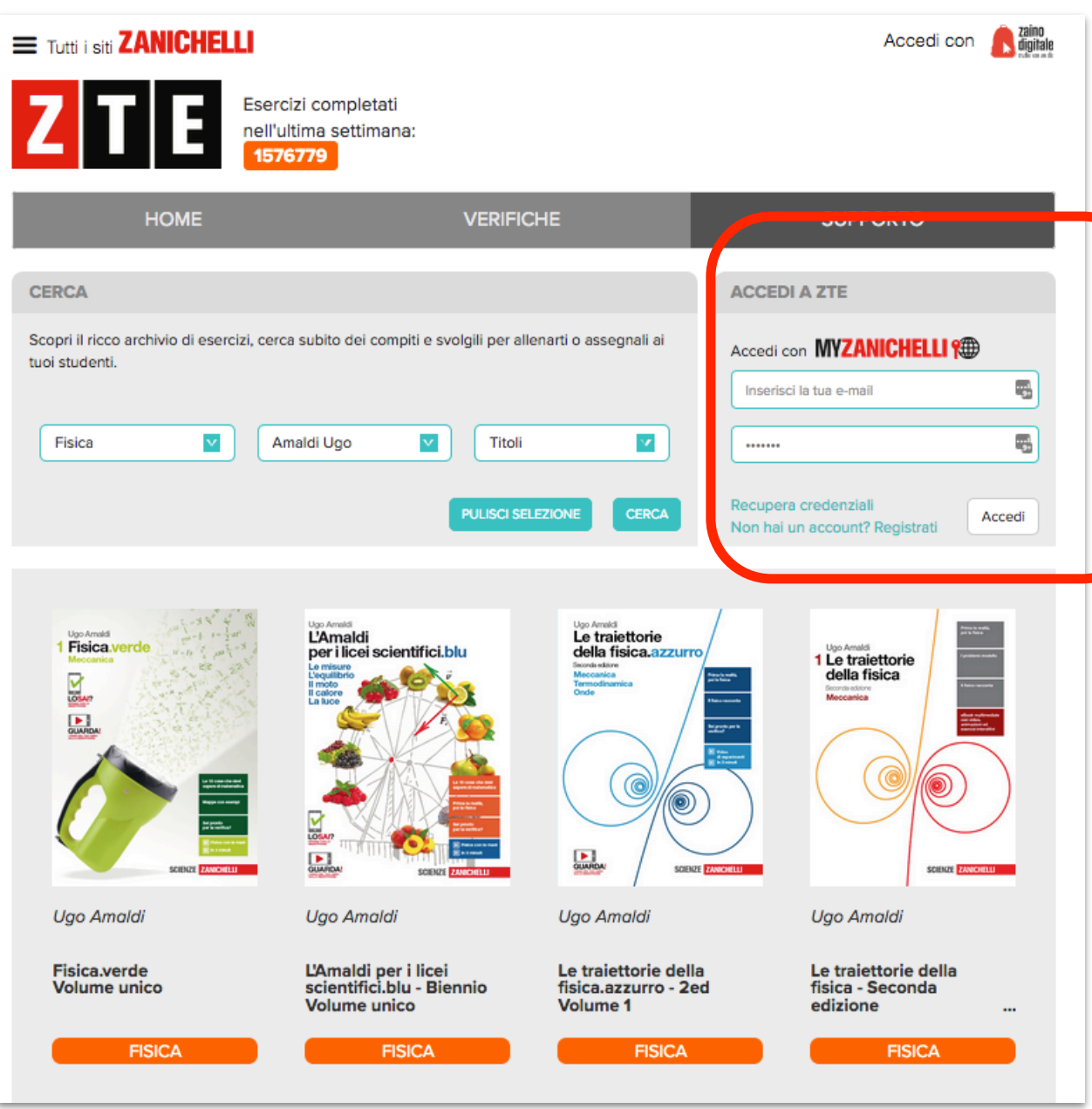

Per condividere un test, invece entra con le tue credenziali myZanichelli e cerca il test che ti interessa (come spiegato alle slide 6 e 7)

### Come condividere un TEST?

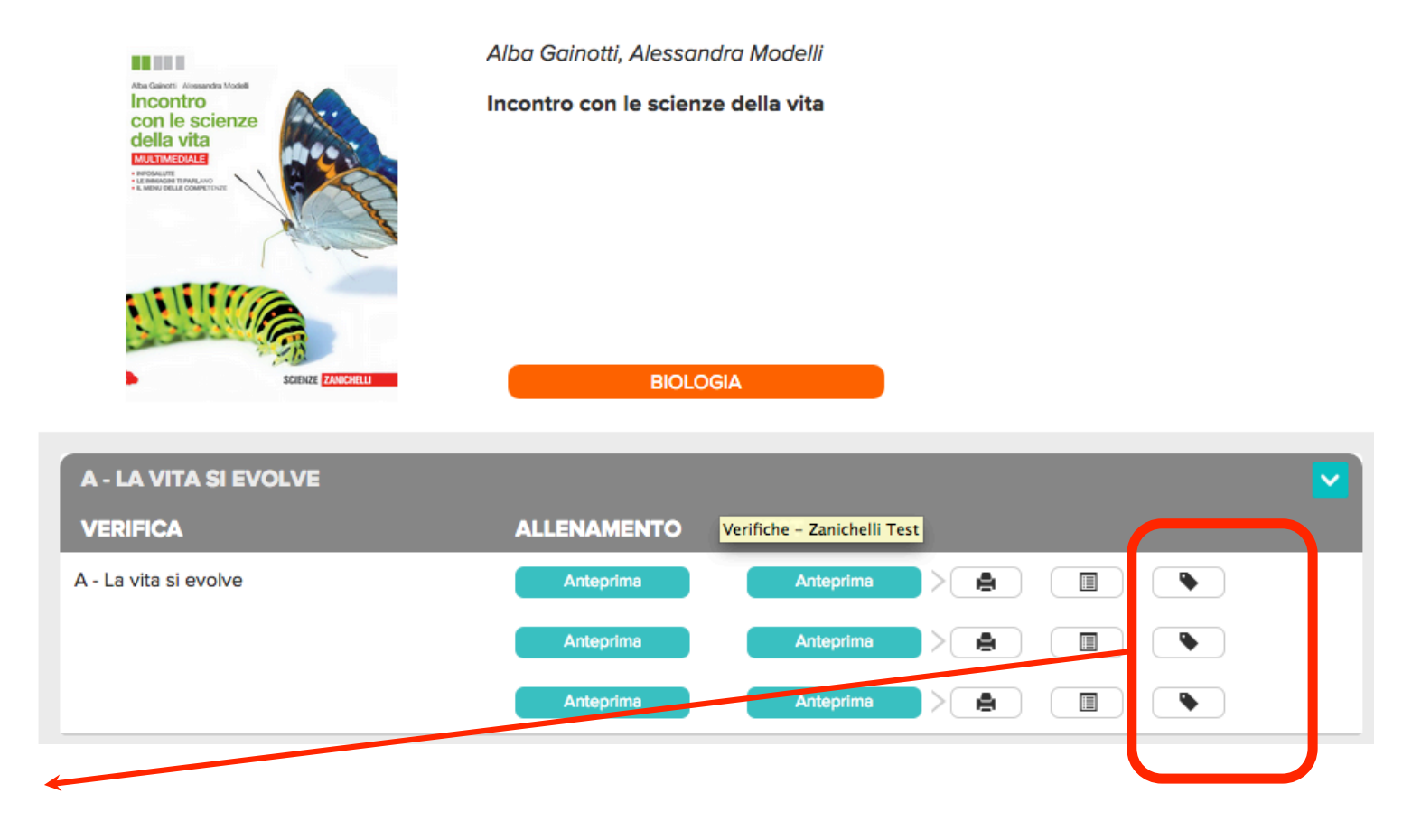

↬

Questo tasto permette di creare un link diretto alla verifica. Clicca sul pulsantino corrispondente al capitolo che ti interessa

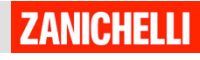

### Come condividere un TEST?

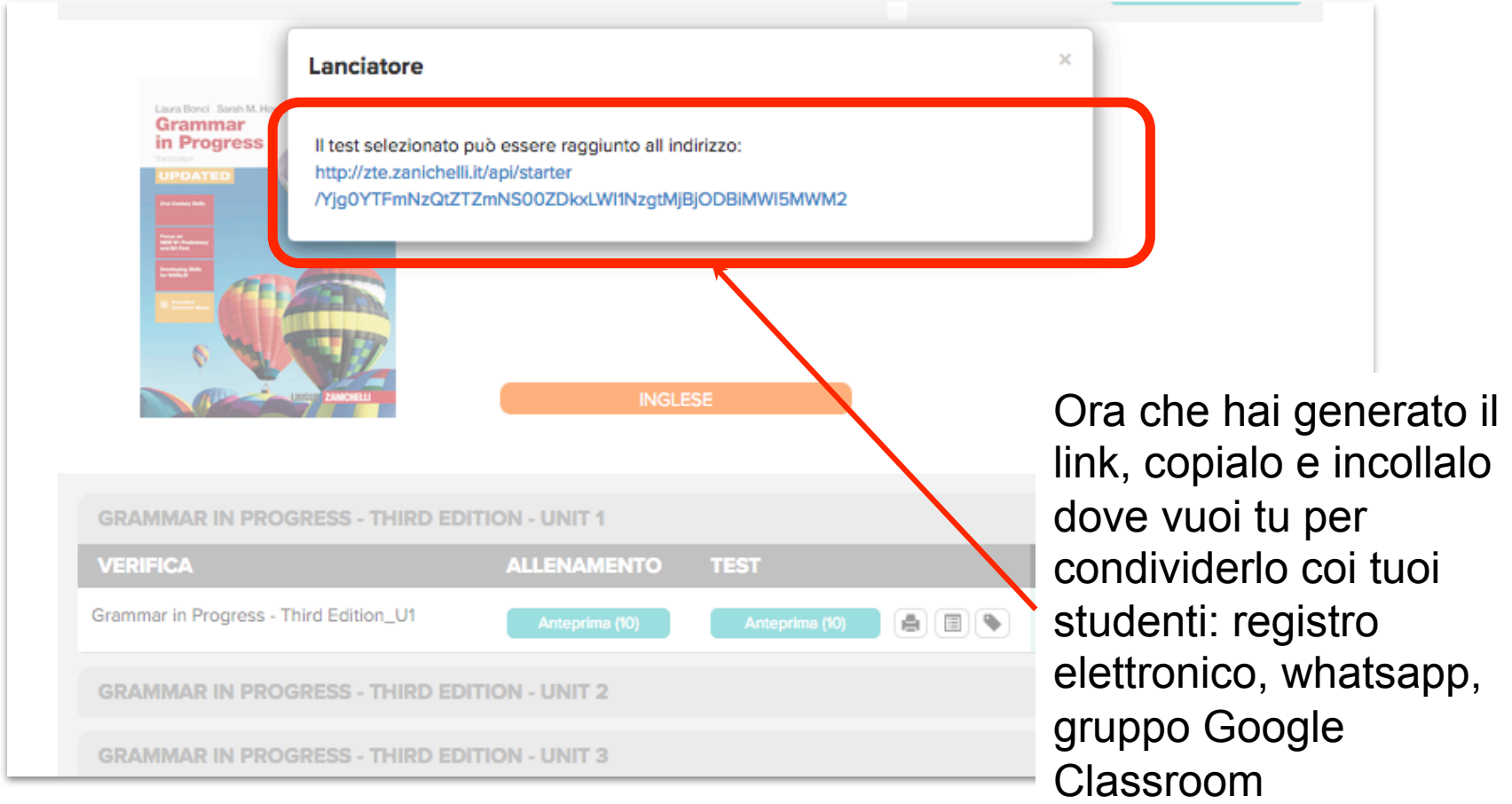

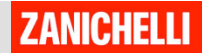

### Cosa deve fare lo studente?

Lo studente che vede il link deve:

- 1. cliccare sul link
- 2. entrare con le sue credenziali myZanichelli e svolgere il test

### Nota

Questa modalità di condivisione è pratica e immediata ma non permette al docente di vedere i risultati dei ragazzi. Una soluzione è chiedere ai ragazzi di condividere il loro risultato (ad esempio con una foto). In alternativa si deve creare la classe virtuale e vedere il risutati dal tasto CORREZIONI in homepage

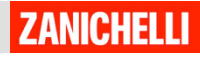

### Se hai già la classe virtuale...

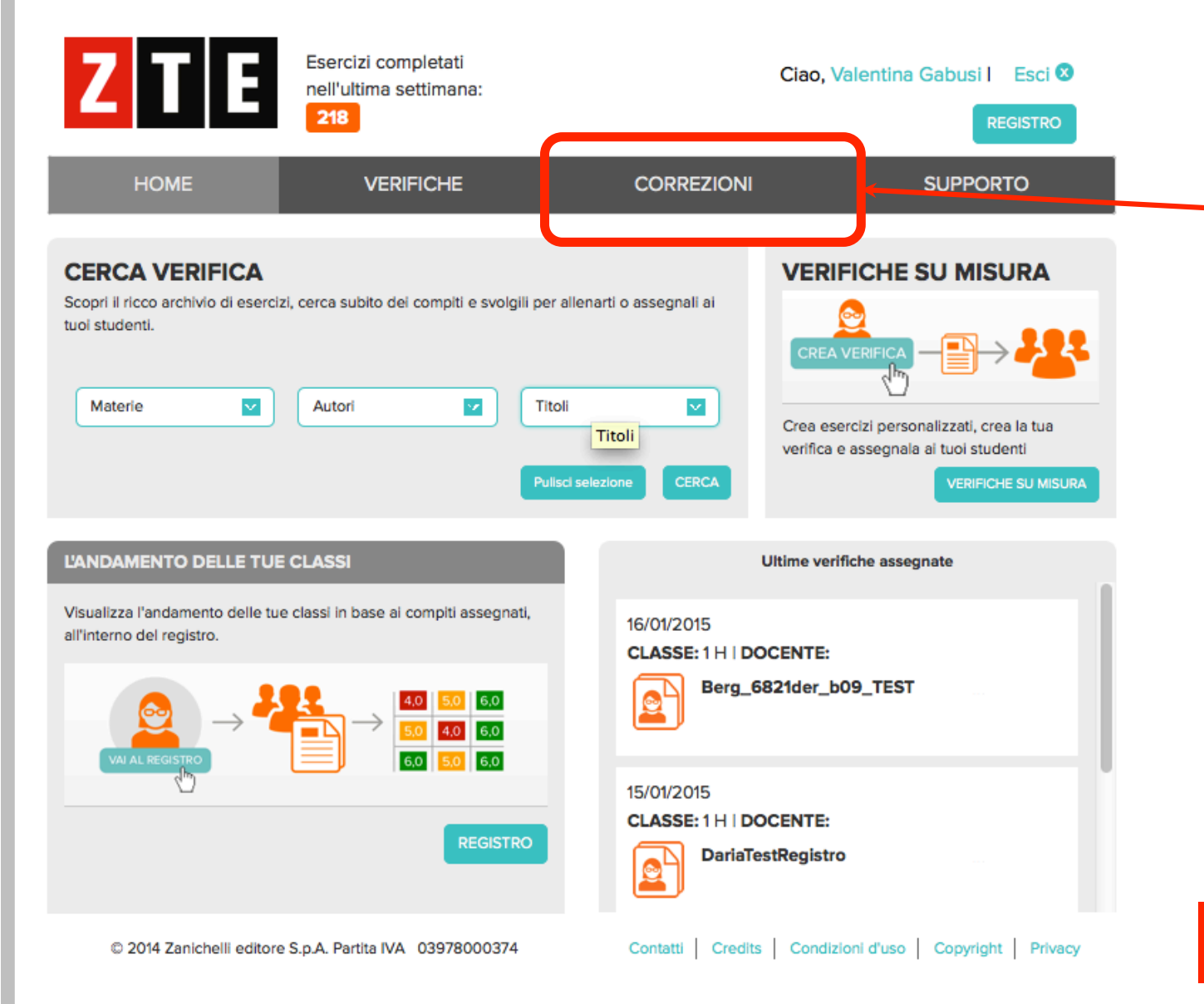

Se hai la classe virtuale, i risultati dei test dei tuoi studenti li vedrai qui

### **ZANICHELLI**